# **S'inscrire sur Klassroom, c'est facile, mais je vous donne quelques indications :**

## **Première étape :**

Tout d'abord, si vous avez reçu un mail d'invitation avec cette pièce jointe, c'est bon, on peut continuer.

Si vous ne l'avez pas reçu, trois options : - vous ne nous avez pas donner votre email

- la classe de votre enfant n'est pas encore créée, alors patienter un peu, dès la création, vous recevrez le Mail. Les créations peuvent s'étaler jusqu'à mardi.

- l'enseignant de votre enfant va travailler avec une autre solution et vous le fera savoir en début de semaine.

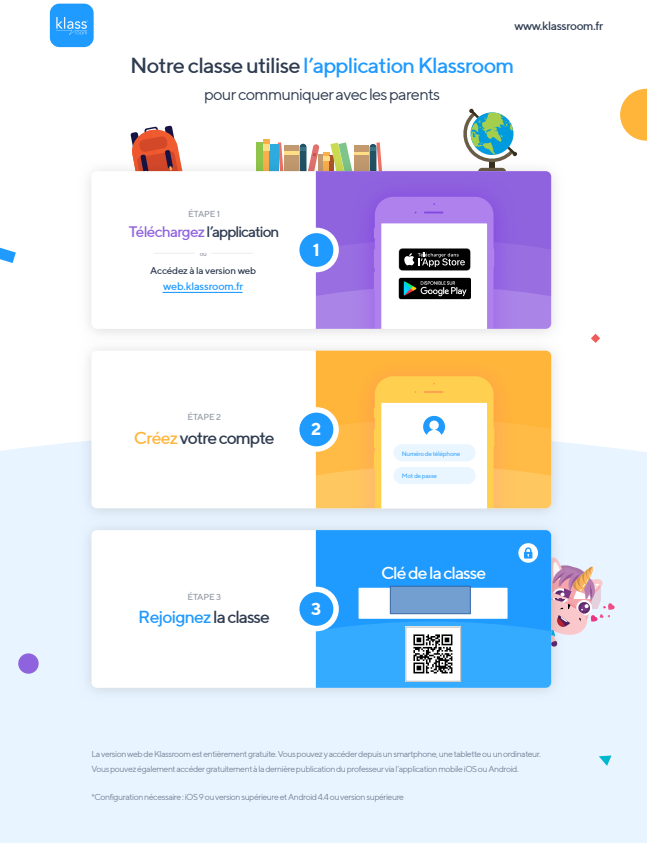

### **Seconde étape :**

Deux possibilités : - sur votre téléphone, télécharger l'application :

[Android](https://play.google.com/store/apps/details?id=co.roomapp.klassroom&hl=fr) [Iphone](https://apps.apple.com/fr/app/klassroom/id964833134)

Choisisser d'installer l'application

- sur votre ordinateur, aller sur la page d'inscription :

#### **[Inscription](https://web.klassroom.fr/user/signup)**

Ensuite, entrer votre N° de téléphone, créer un mot de passe, remplissez les informations demandées.

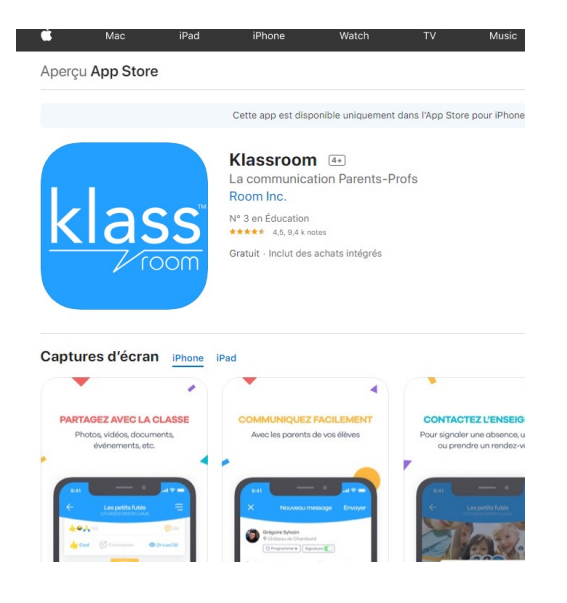

### **Toisième étape :**

Il faut rejoindre une classe, celle de votre enfant !

Vous avez besoin de la *clé de la classe*, vous la trouverez sur la pièce jointe du mail vu à l'étape 1.

Une fois ce code entré, vous devez attendre d'être admis dans la classe, c'est l'enseignant qui va le faire, vous serez averti quand ce sera fait.

*Vous avez plusieurs enfants ?* Rejoignez une seconde classe en reprenant la Troisième étape pour votre second enfant.

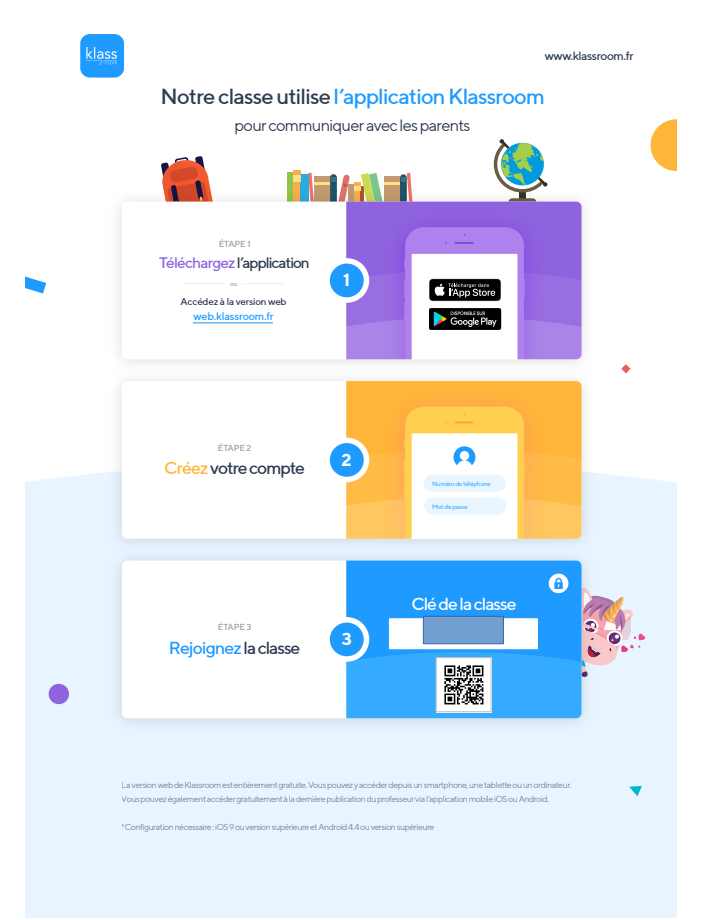

## **Et voilà, vous devriez être arrivés dans Klassroom !**

Vous avez d'autres questions ? Utiliser le bouton « contacter l'enseignant » pour poser une question.

*Important :* vous pouvez être deux sur le Klassroom de votre (vos) enfant, pour connecter le second parent, répéter toute la procédure avec son N° de téléphone !